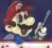

Nintendo **THOM ZED REPAIR CENTERS** 

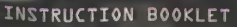

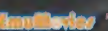

**Nintendo** NUNTEMBO OF AMERICA INC.<br>POLIDEN 957 REDMOND, WA 98073-0957 USA

**Children** 

WARNING: PLEASE CAREFULLY READ THE CONSUMER INFORMATION AND PRECAUTIONS BOOKLET INCLUDED WITH THIS PRODUCT BEFORE USING **YOUR NINTENDO' HARDWARE SYSTEM GAME PAK OR ACCESSORY. THIS BOOKLET CONTAINS IMPORTANT SAFETY INFORMATION.** 

This official seal is your assurance that Nontendo has reviewed this product and that it has met our standards for excellence in workmonship, reliability and entertainment value. Always look for this seal when buying games and accessories to ensure **Stevens** complete compatibility with your Nintendo product.

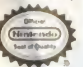

Al Newards products are freeword by sale for user only still other suffereeed and handle beams the Offices fundated four of Chunts. \*

#### Thank you for selecting the Maria Kart 64" Game Pak for the Nintendo 64° System.

Please read this instruction booklet thoroughly to ensure maximum enjoyment of your new game. Keep this instruction booklet and worranty information in a safe place for future reference.

#### **A CAUTION**

THE NINTENDO 54 SYSTEM GENERATES REALISTIC IMAGES AND 3-D. SIMULATIONS, WHILE PLAYING OR WATCHING CERTAIN VIDEO IMAGES. SOME PEOPLE MAY EXPERIENCE DIZZINESS, MOTION SICKNESS OR NAUSEA. IF YOU OR YOUR CHILD EXPERIENCE ANY OF THESE SYMPTOMS, DISCONTINUE USE AND PLAY AGAIN LATER

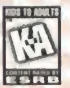

70 and filters teadments of Nitimete of Association (b) 1007 Monuments of American foot Dankey Kong 3-D model granded exuriner of Rara U.K. This product has been rated by the Entertainment Software Rating Board. For information about the ESRB rating, or comments about the appropriateness of the rating, please contact the ESRB at 1-800-771-3772.

# **CONTENTS**

12

 $14$ 

ֈ

23

 $\overline{a}$ 

 $20$ 32

 $\overline{\mathbf{a}}$ 

**NAME OF BRIDE** 

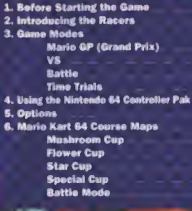

#### The Nintendo 64 Controller™

#### Control Stick Function:

The Nintendo 64 Control Stick usee an analog system to read the angles and directions of its movement. This allows precision control that is not poesbte using the conventional + Control Pad

When turning the Control Deck power ON, do not move the Control Stick from its neutral position on the controller.

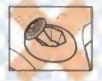

It the Control Stick a held at an angled position (as shown in the picture on the left) when the power is turned ON. this position will be set as neutral. This will cause games using the Control Stick to operate incorrectly.

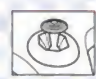

To reset the neutral position once the game has started, let go of the Control Stick so it can return to Its center postoon (as shown In the picture on the left) then press START while holding down tho l and <sup>R</sup> Buttons

The Control Stick is a precision instrument; make sure not to spill liquids or place any foreign objects into it. If you need assistance, contact Nintendo Consumor Assistance at 1-800-236-3700 or your nearest Nintendo Authorized Repair Center\*\*

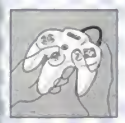

#### Holding the Nintendo 64 Controller.

While playing Mario Karl 64, we recommend you use the hand positions shown at left. By holding the controller like this, you can operaie the Control Sock treaty with your left thumb. Using your right thumb, you can easily access the A. B or C Buttons. Place you loft index finger where 4 feels comfortable, but not In a position where you might accidentally press the Z Button on the back of the controller

#### Connecting tho Nintendo 64 Controller

Up to four players can play this game. Connect each player's controller to the appropriate controller socket on the front of the Control Deck Beginning on the left, the sockets are for Player 1. Player 2. Player 3 and Player 4. You cannot start the game if the first controller socket is empty.

If you change the connection during the game, you will need to either press. RESET or turn the power OFF to make the new connection active

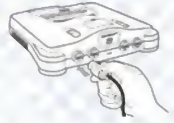

You must use two, three or four controllers. in order to play the 2-. 3- or 4-Player game modes.

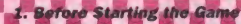

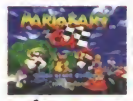

Correctly insert the Game Pak into the Nintendo 64 Control Deck and move the POWER switch to the ON position. Moke sure not to touch the Control Stick at this time. When the demo begins, press START to display the Title screen. Press START gapin to display the Game Select crease

# **Jow Many Players?**

First, use the Control Stick to select your choice. Press the A Button to confirm. When selecting 2-4P game modes, make sure that the correct number of controllers. how heen connected

# APR CUIDE

# **Game Mode?**

Next, select which of the four come modes you wont to play. Some modes can only be played by a certain number of players.

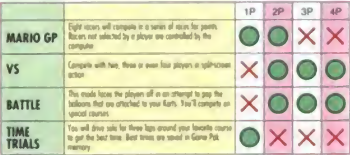

For the details about each mode, please see "Game Modes" beginning on page 8 On the Select Screen for each mode, confirm your choice by pressing the A Button, and cancel with the B Button. To make a selection, you can use the . Control Pad as well as the Control Stick.

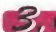

# **S.** Which Size Engine?

When you select either MARIO GP or VS modes, you must decide which size Kart engine to use. There are three sizes ovoilable: 50 or 100 or and 150 or Korts with larger enones will be foster and more difficult to drive

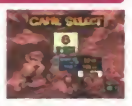

After setting all selections. "OK?" will flash on the lower right corner of the screen. Press the A Button to confirm.

# **Which Character?**

When the Ployer Select screen nonsins, select the character you want to use for racing. There are eight characters to choose from. For details about each character, please read the following page.

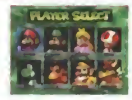

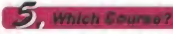

Last, you must select the course on the Map Select screen. There are sixteen courses for rooma and four courses for bottle, making a total of twenty courses. How to select the course differs depending on which came mode has been calacted

It's time to start!

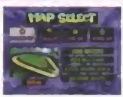

# 2. Introducing the Racers

# **MARIO KART 64**

**DONKEY KONG** 

The eight racers in Mario Kert 64 are salit into three cross and each character has unique features. No matter which ane you choose, the maximum speed of all the Karts is about the same. Try alaying with different characters to find the one that best suits your style.

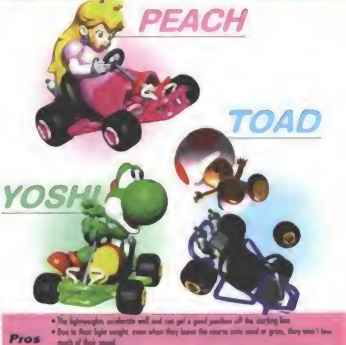

mark of their small.

. Compared to the multileneously and honorypeoples, their measures speed is slightly higher.

. When turning carners without skilling, they love much of their speed. Cons . When they creds into harvyweights, they will assully be thrown around

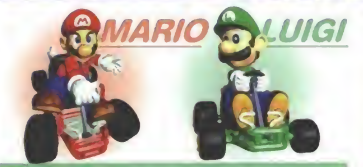

The methods are well beloved and don't have extreme pres or com-

. When tening corons, even when on alting. New our I loss must speed. Pros . When they make contact with position Kert, they usually want I be thrown not

OWSER

. They do not accelerate very well. It takes them a lasg time before reaching their maximum speed. CORS . Because of their would, when they drive on send or gross, their tires will saik in, rapidly reducing that most

**WARI** 

#### **MARIO KART 64**

# **Mario Grand Prix**

You will roce a total of four courses in each Cup of the Maria GP. You and the other Karts (a total field of eight rocers) will cornoete for the best combined ronk. Keep a watch out for attacks from the other racers who can crash into you or harm you with items. Because of this drivers who have the best driving techniques won't plways finish the race in the land

# **Four Cups**

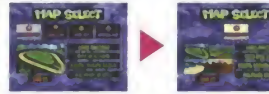

There are four Cups in Mario GP. Each Cup consists of four unique courses. To begin select the Cup you want to participate in on the Map Select screen.

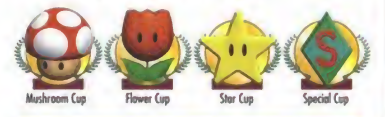

As you progress from Mushroom to Flower to Star and finally to the Special Cup, the langth of each course gradually increases, and they will have more complex corners and traps. It is recommended that beginners first challenge the Mushroom Cup.

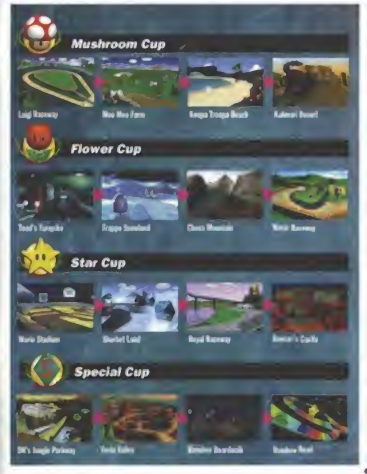

The information displayed on the screen differs slightly between the 1-Player and 2-Player modes. Dunno olov, use the C. D. Button to toogle through the different displays.

# **The Game Screen**

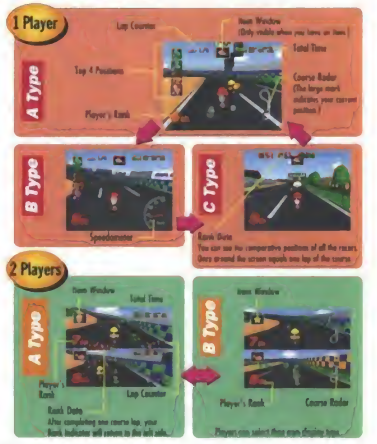

# **Rules**

#### **Laps**

Three loos per course

#### **Driver's Points**

If a player comes in fourth place or better, they receive Diiver's Points and will advance to the next course. Place fifth or lower and a menu will appear after you reach the goal. Select RETRY to restort the some course

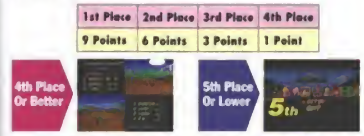

When you play the 2-Player made, if either player places fourth or better, both will advance In the next course.

#### **Trophy**

Iraphies are awarded to the drivers who have scared the highest cumulative points after the four races of each Cup are completed. First place receives the Gold, second gets the Silver and third alace must settle for the Branze. Traphies earned are saved into Game Pak memory automatically and will be displayed on the Map Select screen.

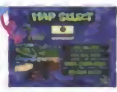

**MADIO KADT RA** 

The hopping are over based on the ename set that is selected. If you are 150 a warres and will the audi replies in all four Cups, you will be in it to experience a wonderful "boxes

#### **Pouse Screen #**

If you select QUIT on the Pause screen during the race, you will return to the Grime Select screen.

Times from Mario GP are not soved into Game Pok memory

# **MARIO KART SA**

# **VS**

Two to four players can play the VS game choosing their favorite characters and courses. Flovers have their own screen to watch, but to make the mast strategic use of their items, pleyers should check the other ployers' screeps and noy ottention to their opponents' movements

#### **Course Selection**

Select your favorite course from any of the sixteen courses in Mario GP. Each race is three laps. First, select a Cup, then select the caurse you want to drive from the four ovailable.

#### **The Game Screen** 2-Player Games

The screen is the some as Mario GP except no Total Time is displayed.

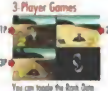

lossey Oh or OFF he assesses A-1 in Botton The course rate wil he dealered on the lower night screen.

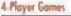

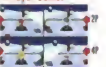

**Base du Cate Batton to suite** the dirette furnisment the Breek **Bath and Course Bulge** 

#### Win /Lose

Once the lowest staking player is determined, the game is over. On the Result Screen, each player's score will be disployed. In 2-Ployer comes, the

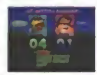

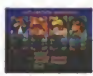

number of wins for each player will be displayed. In 3- and 4-Player games, the number of first, second and third place finishes will be displayed. (This score is temporary and will be entsed when the Control Dack POWER is switched DFF 1

After the aame is over, a Menu screen will appear. Select from the following:

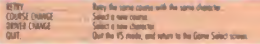

Except for RETRY, you can salect ony of the above on the Paine screen as well.

# **Advice for VS Mode**

#### Mini Romb Kart

On the course, you will see Mim Bomb Korts. If you hit one. you will corsh and lose time. To best avaid it, remember its lacation and reduce your speed right before you get to it. Although difficult, it is possible to jump the Mini Bomb Kart by pressing the R Button.

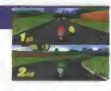

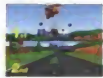

# **Item Techniques**

# Part 1: Rlack With Hem

Press and hold the 7 Rutton to set the Great Shell Red Shell Shiny's Shell. Banana or the Fake them to the ready position of the rear of your Kart, When you release the Z Button, it will fire (or drop to the ground). When set in the mody position, these items can deflect the ethods of shells that came from behind. Also, ofter being set to ready, the litem Wedow will dose. If you poss from Boxes, you can stock onceber.

#### Port 2: Throw Items Forward or Rock

The Royann or Bonova Burch stams can be thrown forward by pressing to an the Control Stick. Also, the Green Shell can be fixed back by pressing as on the Control Stick.

#### Part 3: Use Thunder Bolt Wiselv

When instrubble from the Sunar Star or matchle from Ren, on connected can avoid the Thunder Bolt attack. Before using a Thunder Bolt, check to make sure what the other alayers are doing.

#### Part 4: Avoiding the Banana Slip

If you run over a banena while turning, you will always slip. However, if you are asing straight and hit a Banana, aress the B Button when you're unbalanced, and sometimes you wan't slip. If a N mark appears above your character's head, you've succeeded.

For detailed affectation rescaling and then, plants we the Hous Kert A4 Describe Coal.

# **MADIO KADT CA**

# **Battle**

Your goal in this mode is simply to eliminate your apparents, not to be the first across the finish line. Because of this, it's very important to keep the other players' positions in mind.

#### Course Selection

You can select any of the four courses that are available only for the Battle Mode. Please see pages 34 and 35 for Course Maps.

#### The Game Screen

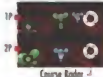

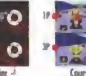

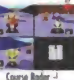

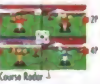

Each player's position on the game screen is the same as the VS mode. There are no alternate disaloys...

# **Rules**

#### **Three Bolloons**

Those believes we etterhad to each nines's Ent. When their believes have all been possed, they are get. The last surviving pleyer is the winner

#### **Popping Balloons I**

Port 1: São on a Bonona, or colleia with an announced Port 2. Hit Shelb or Folia heres, etc. Part 3 Fell off the edge of the course

#### When You Have No Balloons Left

In the 3- or 4-Please mode, when almost lose of of their beforest, they are transformed and "May Bomb Karts" and lorled the styles: to wen the come. Although they connect way, they can still collide with other ployers and onuse there to coult. More Bomb Korts can explode erly once, and ofter that can no lanear participate. A May Bamb Kert cannot use stems and will not be drainved on course rador

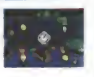

# **Rattle Mode Adulce**

Be name of the other player,' positions Check the course radar constantly, making note of your position in relation to your copponents.

#### **Anticipate Your Opponents' Moves**

It's not easy to attack when both alovers drive in the same direction. By anticipating on opponent's route, you can easily ombush them

## **Use Spin-Turns Wiselv!**

To change direction on narrow roads, or when you want to direct a Shell at an apparent turn and press the A and B Buttons simultaneously, to do a Sain-Turn,

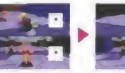

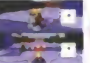

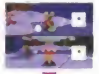

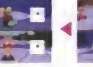

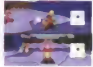

# **MARIO KART SA**

# **Time Trials**

In this mode, your goal is to just drive as fast as you can. There are no good or bad items to offect your play as in the other game modes. Pedect your driving technique to score the best times.

#### **Course Selection**

Just like the VS mode, select your favorite course from any of the sixteen Mario GP courses, and drive three laps. In Time Trials, the courses do not have Item Boxes.

#### The Game Screen

Just like the Mario GP 1-Player made, you can select from three different display types. Hint: Use the display with the speedometer if you'd like to answer the all-important question. "How can I turn the comers without losing speed?"

#### **Items**

To start, you will begin with one Triple Mushrooms. Item. This allows you to do three dashes anywhere you want during the three laps. Where you use this item can make a big difference in your time.

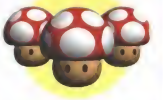

#### **Result Screen**

After crossing the finish line, the lop time and the total time will be displayed. If any of the loo times sumpss. the previous best record, the new time will be displayed as the Best Lap. If the new total time is in the top five. Best Record will be displayed. Records are automotically saved into Game Pak memory.

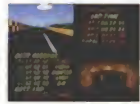

#### Monu Salartion

After the race results have been displayed, you can select your choice from the manu. COURSE CHANGE, DRIVER CHANGE and QUIT are the same as the VS or Battle mode. There are three additional choices found only on the Time Trials result mean

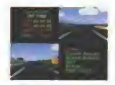

#### Retry

Challenge this course again with the same character competing against your Ghost.

#### What is Your Ghost...?

Your Ghost is "A recording of the course's best time" played during Time Teals. While exting. the drivers date is temporarily stread. Later aban usu RETRY, a half visible character will drive exactly in the seems meansas as the strend dem With this about as enhances scoping the best time should be now.

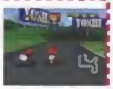

- . If you don't fixed: the course for if you Prose while recordthe about sen't be used.
- . If you take too much time to reach the coal, or if you make
- severe driving mistakes (becoming trapped, leaving the course, etc.). completes of test built tests and paradisers
- 
- . When the Ghost data cannot be stored, a message will appear under DNE on the name dealers
- . If you saled COURSE CHANGE, DRIVER CHANGE or QUIT, the tumpproofy stored Great date. **Antonio Ad** Bar

#### **Replay**

After you finish the course, you can realay your game alay just like a videotape. A part of the Ghast function, this item is not available from the menu if your driving record connot be saved. On the Results menu. If you select ony item other than REPLAY, it connot be watched later.

#### Saving the Ghost

Your Ghost data connot be saved to Game Pak memany. However, you can save the data for two different courses if you use on N64 Controller Pok. (sold secondely). For details, alease read pages 20 through 22

# **MARIO KART R**

# **Data**

On the DATA screen, you can view the best lap and total time records for each course. On the GAME SELECT screen, press the R Button or select the Time Tripls mode, then select the DATA menu.

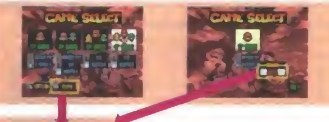

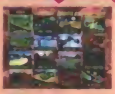

Move the cursor using the Control Stick and select the course that you want to see from any of the civitaan courses

FRASE RECORDS FOR THIS COURSE Select this when you want to erase the Best Recard and the Best Lap of a course from the Game Pak memory.

#### FRASE GHOST FOR THIS COURSE Use this menu item to erase Ghost data previously

saved to an N64 Controller Pok (see page 21).

Using the Control Stick, you can yrew the records from the other courses in order.

# **Advice for the Time Trials Mode**

#### Slide Through the Corners

In most comers, you can just keep the throttle wide open and hold the R Button to slide through the turn. While sliding your speed won't decrease even as you turn. To get the best time learning how to slide is an important technique.

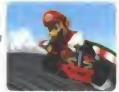

#### Advanced Sliding Technique (Mini Turbo)

If you want to turn in even faster times, it's recommended that you master the "Mini Turbo" sehnma

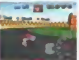

To besit, start sides as weed. You can tell when you're sides to a militar liter white smake ming from the near of your flort (it looks like "V V ii E E P. 1991

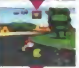

Next, as you slide, steer as the direction consiste of your term these executive manback in the original direction. If you succeed the smalls will change it was no  $955 -$ 

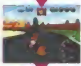

Report the same operation and, if you succeed, the stacks will change as som-While doing this you must knop pressing the A Button (throthe) and the if Button It might be easy to understand if you enamne turning real car is manning winning in and right

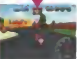

When the strake becames red, miscra the 8 Botton, For a contrary, sourcessed of screen a little (with the speakership). This acceleration link is a distribution listic. After stearing in the conceate direction, the task is to removal assume that chains to the prising deachers

## **Racket Start**

When you start, if you press the A Button when the signal changes from red to blue, you can make a dash start at maximum speed (called a "Rocket Start"). But if you press too early, the tires will soin and you will start even slower, so be careful.

# 4. Using the Nintendo 64 Controller Pa

# **MARIO KART 64**

By using an N64 Controller Pak (sold separately), you can says the Ghost data from two different Time Trials courses.

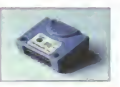

**CATE SHAPE** 

When you select the Time Trials made menu without on N64 Controller Pak in place, a message will be displayed on the smen. Although you will not how the option to save your Ghost data, aame alay and your course times will not be dfactad

# **Before Saving the Ghost...**

Before use - make sure to read the instruction booklet that accompanied your N64 Controller Prik. Do not remove or invert on NAA Controller Pok when the POWER partch it in the GN position.

- 1. Contribuinstell the N64 Controller Pok in Controller 1.
- 2. The data soved for this game will require 121 gapes of the N64 Controller Pak's memory. If you are aging to use an N64 Controller Pak that already has other game data sayed, make sure to check the remaining pages on the N64 Controller Pak Data Menu sreen

#### The NAA Controller Pak **Data Menu screen**

After conoctly installing on N64 Controller Pok aress and hold START, then slide the POWER switch to the ON position (or aress RESET). This will display the N64 Controller Pak Data Menu screen as shown at right: If the number of free popes is less than 121, delete any old unwanted data until the free zone display reads at least  $121$ 

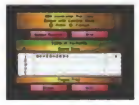

# **Saving to the N64 Controller Pak**

- 1. In Time Trials mode, finish your favorite course without leaving it to create Ghost data. During the drive do not neess START to nouse
- 2. When you RETRY, the abost will appear and race along with you. This driving data will become the data that will be saved (if you reach the finish line before the ahost, the newer data will be sayed for the abost).
- 3. On the result screen menu select SAVE GHOST If this is the first time you have saved, the game data for Mario Kart 64 will be customerically created in the NA4 Controller Prik-

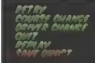

4. Select one of the two available files to save to. If the ghast from that course has already been saved in either file, you will customeths that file and the old Ghost date will be erosed. Remember two Ghosts from the same course. connot he smed

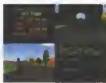

Figure for the power with OFF arent REST or money or monthly RAA Controller Pek while the date is based sound. A model and he smeal cannothe

# **Loading Saved Ghost Data**

The saved Ghost data will be automatically loaded and displayed when you select to play that course in Time Trials.

On the DATA screen, when you want to erase the Ghost data file saved to the N64

Controller Pok, select the course from which the Ghost is saved. and select ERASE GHOST. You will be asked to confirm with the message GHOST DATA FOR THIS COURSE WILL BE **FRASED IS THIS OK? If sure select FRASE** 

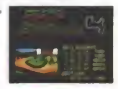

A course with saved Ghost data will display GHOST an the top of the course map.

Coutton: Once deleted, soved data cannot be restored.

## 4. Using the Nintendo 64 Controller Pak

# Error Messages When You Use An N64 Controller Pak

If something opes wrong when you use on N64 Controller Pok, on error message will be displayed. Use the fallowing splittings for each message.

#### NAA CONTROLLER PAK IS NOT DETECTED. IF YOU WANT TO SAVE THE GHOST DATA. PERSE INSERT THE MAX CONTROLLER PAK INTO CONTROLLER 1.

Switch the Control Deck power to OFF, then insert on N64 Controller Pok in Controller 1. If you aloy Time Trials without inserting on N64 Controller Pok, you can still aloy the aame normally, you just cannot save your Ghost data.

INSUFFICIENT BLANK PAGES IN N64 CONTROLLER PAK. GHOST CANNOT BE SAVED. 121 PAGES ARE NEEDED FOR THIS GAME. FOR DETAILS PLEASE SEE INSTRUCTION **BOOKLET** 

As explained on page 20, use the N64 Controller Pak Data Menu screen to free up sufficient space. Normal game alay does not require this data to be saved.

# UNABLE TO READ N64 CONTROLLER PAK DATA

#### **UNARIE TO CREATE GAME DATA**

## UNABLE TO SAVE THE GHOST

# **UNABLE TO FRASE THE GHOST**

Make sure each component is correctly installed, and repeat the procedure. If these messages continue to appear, please contact Nintendo Consumer Service or the nearest Nestendo Authorized Repair Contact

# **5. OPTIONS**

flin the Grima Salart screen if you press the L Button, you will go to the Option screen and he able to select from the following

#### **COTTER ARTHUR TO GENNE SALES Charles And The Company AREA AND CONTROLLED AND** *CORRELATE DETA*

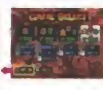

# **Sound Mode**

You can select the sound type during the game play. Press the A Button to change the menu-

#### Stereo: I

Select this when you use a TV with the stereo sound (make sure that both left and right sound outputs from your N64 Control Deck are aroperly connected to your TV).

#### Mono-

Select this when you use a TV with monaxed sound.

#### Headphone: #

Choose this mode to enjoy a more natural sound when you use headphones.

# **Erase All Data**

You can erase all the data saved in Game Pak memory and return its onceral condition, just like when you played the game for the first time. Coution: Once deleted saved data cannot be restored

# **Copy to Another N64 Controller Pak**

Using a second N64 Controller Pok vou can capy the Ghost data soved in one N64 Controller Pak to the other.

For AANS, since read **No following poes** 

# **OPTIONS**

- Prepare two N64 Controller Paks to have Mario Kart 64 data saved.
- The data saved to the N64 Controller Pak inserted into Controller 2 can be copied to the N64 Controller Prik in Controller 1. Make sure each N64 Controller Pak is inserted correctly. then slide the Control Deck POWER switch to the ON position.
- Select COPY N64 CONTROLLER PAK from the OPTION meau
- The Ghast data files that are saved in both N64 Controller will be displayed. You'll be asked. WHICH FILE DO YOU WANT TO MAKE A COPY OF? Begin by selecting that file from the Controller 2 side
- Next, you'll be asked. TO WHICH FILE DO YOU WANT TO COPY? Select one of the two dots on the Controller 1 side. The data file you have selected in step 4 will be copied to that location. If you cleachy hove data sayed for the same course, only that slot can be selected.
- On the bottom of the screen. COPY will be displayed. Select it and press the A Button to decide. Note: The data file selected on the Controller 1 side will be overwritten and therefore. will be annual
- You can capy only one file at a time. If you want to cany the other file too, repeat the procedure starting with step 3.

CIPTION

**CIPPEOM** 

**CIPTION** 

# 6. Mario Kart 64

Introduction to the courses

# **MARIO KART 64 COURSE MAPS**

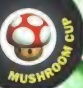

#### **Luigi Raceway**  $O =$  Hem Box Locations

(Distance - 717m)

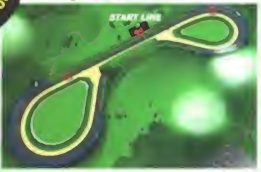

Long straightoways and easy comers -- the perfect course for beginners to practice their sliding.

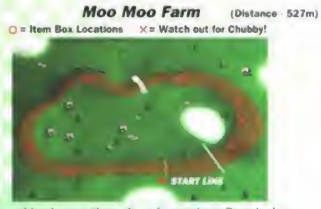

A peaceful ranch caurse with an audience of contented cows. The road surface is a little rough, but not too difficult. Watch out for the mole Chubby who will occasionally pop his head out

Koopa Troopa Beach (Distance - 691m)

O = Item Box Locations > x = Watch out for Crabs

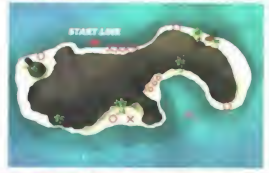

This course was named for the grant rock that can be seen right after the starting line. There are simps, a fork in the road, and even a shortcut. There is no best route, it all depends on the situation. you find yourself in at the time. Watch out! If you fiit one of the crabs right before the goal, you'll

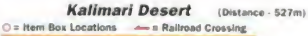

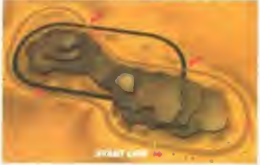

The trick is to time it so that the steam locomative that crosses the course won't block you. If the train is crossing in front of you, you should temporarily stop. It's very dongerous to enter the train tunnel, even if it is a shortcut....

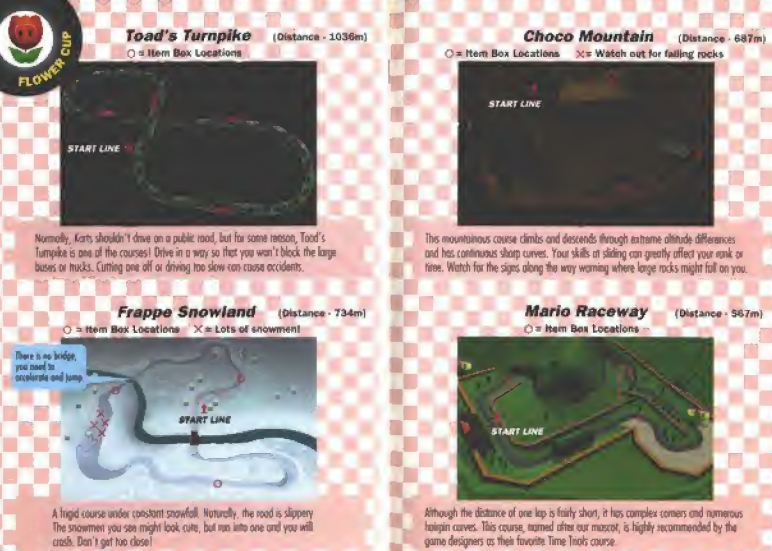

In the IFIIF stress contains If home to dealer the heat first enoughof by Navis Terms or

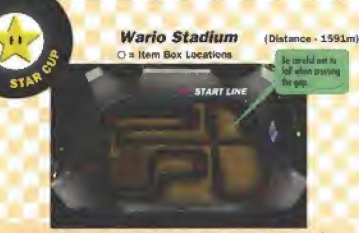

That rascal Wario was in charge of the design and construction of this course. A fan of motocops roses, he brought in major amounts of sand to fill this have studium in on attempt to build a course more suitable to hikes than Karts. Each jon's distance is extremely form, making it difficult to stay concentrated on the race.

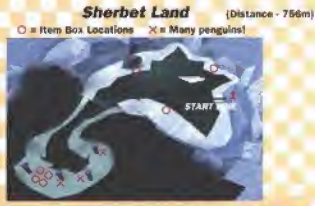

A very signery world of ice consighed by annoyingly playful penguins. With all the penguins, one might think its location is near the South Pole. This is not a course for the faint of heart. You should take care not to slig and fall into the sea, which will result in your being temporarily feazen.

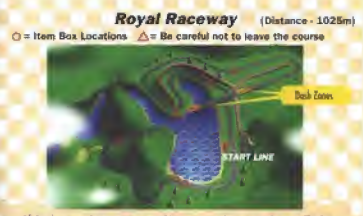

Of the three sneedway-type courses, this one covers the owatest distance. The big joints ofter the doth zone is very dramatic. Without marriarils clone the lake, it can he yery now to overshoot the comer and full in!

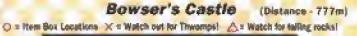

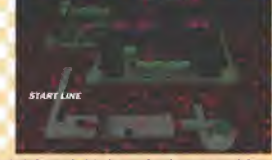

Surprisingly, the Bowser's Castle has been transformed into a race ground! Because it's inside the building, most of the comers are tricky right angles. However, the most difficult port of the course is where the Thwomps are. They will block your poth, and if you run into one, you will sain out. Should you be steared on by one, you'll find yourself stuished flat as a nancake.

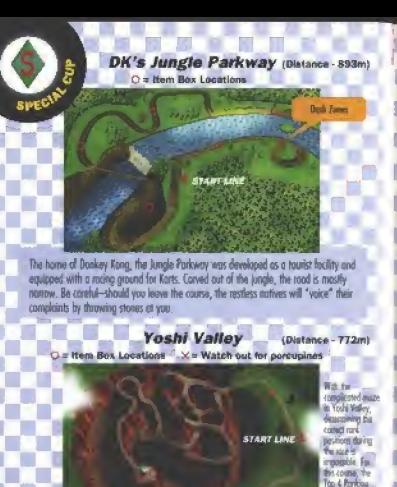

Steep compare and a very large agg... Hann... How does this course relate to Yoshi? To make one lop you can take ony route you like through the complicated moze. but writings keeping a coreful eye on the course radar, you might drive the wrong way and end up returning to where you stricted. Of course, lanying the course is forbidden.

dealer " ?"

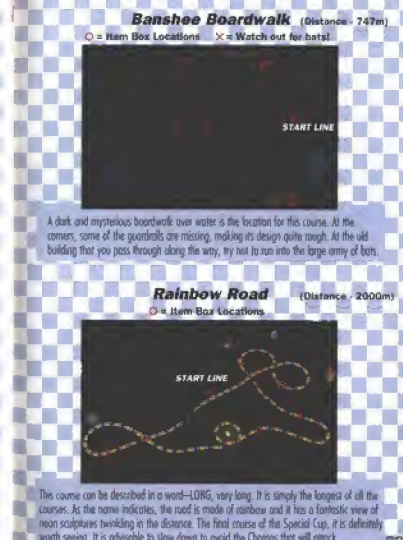

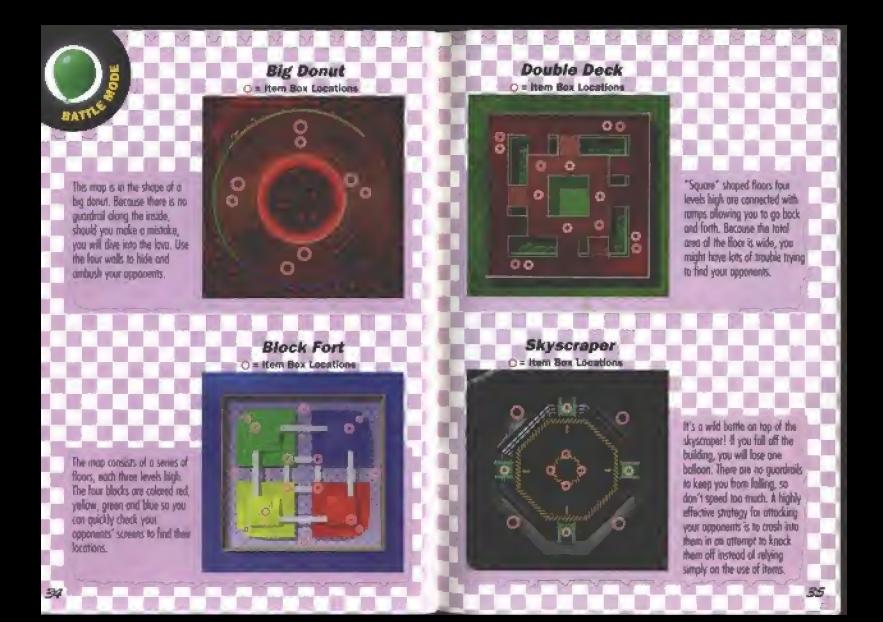

#### **IMPORTANT:**

WARNING: Copying of any Nintendo game is illegal and is strictly prohibited by domestic and international copyright laws. 'Back-up" or'archival" copies ate not authorized And as\* not necessary to protect your software. Violators will he prosecuted.

This Nintendo game is not designed for use with any unauthorized copying device. Use of any such device will invalidate your Nintendo product warranty. Nintendo (and/or any Nintendo licensee or distributor) is not responsible for any damage or loss caused by the use ci any such device, it use of such device causes your game to stop operating, disconnect the device carefuty to avoid damage and resume normal game pipy. If your game ceases lo operate and you have no device attached to if please contact your local authorized Nintendo retailer.

The contents of this notice do not interfere with your statutory rights.

This manual and other printed matter accompanying this game are protected by domestic and international copyright lews.

The rental of this game without permission of Nintendo or its licensees is slriclly prohibited.

For further information or assistance, please contact: Nintendo Consumer Assistance Hotline 1-800-255-3700 (U.S. and Canada) or your local authorized Nintendo retailer

#### WARRANTY AND SERVICE INFORMATION-

#### **BJMONTH LIMITED WARRANTY**

(For Harrisone, Gerna Polis, & Anneauxona)

Nintehdo of America Inc. ("Nintendo") warrants to the original purchases that the product diseases pame paks and accessores) spal be free from debots in muterial and workmanship for a period of three (3) months from the date of purchase. If a defact covered by the warranty copure during this three (3) month warranty period. Nintendo will repair or mobilish the defection bisched or complement rate, at in orders, from all pharms.

#### ADDITIONAL 3-MONTH LIMITED WARRANTY (Hardware only)

Abneedo warrants to the onginal purchaser that the hardware product strail by free from delects in meterial and workmanship for an additional three (3) months beyond the editional 3-month warranty period described above. If a galled covered by this warranty occurs during this additional 3-month warrantly period. Ninterdo will regar the detective hardware product as pomponeer free of change. The enginal mechanists engines to this engineeral Summer limited regain warranty only if the Consumer Proof of Purchase Card rattached to the hardware packaging when sold is resumed premoty after the date of curchase to Ninsenso by the prigetal purchaser or the priginal purchaser's retailer

#### WARRANTY SERVICE OR REPAIRISERVICE AFTER EXPIRATION. OF WARRANTY

You may need only synole loanycapes to convct any problem with your product. Cas the Conjugner Assistance Holting at: 1-800-955-3750 rather than gring in your relater. House of opension are 6 ii.m. to 9 p.m., Pacific Time, Monday - Saturday, and 6 a.m. to 7 p.m., PApilo Time on Sundays filtram subject to channel. If the problem cannot be solved may the lalephone, you will be referred to the nearest NWTENDO AUTHORIZED REPAIR CENTER= or you will be offened express factory service through Ninfando. In some Instances, it mint be necessary for you to ship the company product. FRE IGHT PREPAID AND INSURED FOR LOSS OR DAMAGE, to the reason't rendon incurion

#### WARRANTY LIMITATIONS

THIS WARRANTY SHALL NOT APPLY IF THIS PRODUCT: (a) IS USED WITH PRODUCTS NOT SOLD OR UCENSED BY NINTENDO INCLUDING, BUT NOT LIMITED TO NON-UCENSED GAME ENHANCEMENT DEVICES, ADAPTERS, AND POWER 63 8224 Y DEMOCRED AN BELIEVED BOSE ODMANDSORIAL PURPOSERS AND LIDINARY RENTALLOR IS MODIFIED OR TAMPERED WITH IN IS PAMAGED BY NEGLIGENCE. ACCIDENT, UNREASONABLE USE, DR BY OTHER CAUSES UNRELATED TO DEFECTIVE MATERIALS OR WORKMARGHIP OR (d) HAS HAD THE SERIAL NUMBER ALTERED DELACTO ORIGINATION

ANY APPLICABLE BARLIED WARRANTIES, WITLIGHN'S WARRANTIES OF MERCHANTARE DV AND EITNESS COLA PREDICTS ARE RADIO ET ARE NEDERY LIMITED AN DURATION TO THE WARRANTY REPORT OF ROOM FERDING MONTHS OR 6 MONTHS, AS APPLICABLE). IN NO EVENT SHALL NINTENDO BE LIABLE FOR CONSECUENTIAL OR INCIDENTAL DAMAGES REBUILTING FROM THE BREACH OF ANY IMPLIED OIL EXPRESS WARRANTIES, SOME STATES DO NOT ALLOW UNKSETCHIS ON HOW LONG AN IMPLIED WARRANTY LASTS OR EXCLUSION OF CONSEQUENTIAL OR INCIDENTAL DAMAGES, SO THE ABOVE LIMITATIONS MAY NOT ARREST VIOLATE

This wernanty gives you specific legal notes, and you may also have colver rights which year from sease to state. Nonegation address in as not forth on the back cover of this manual.

This speciality is valid only at the United States.

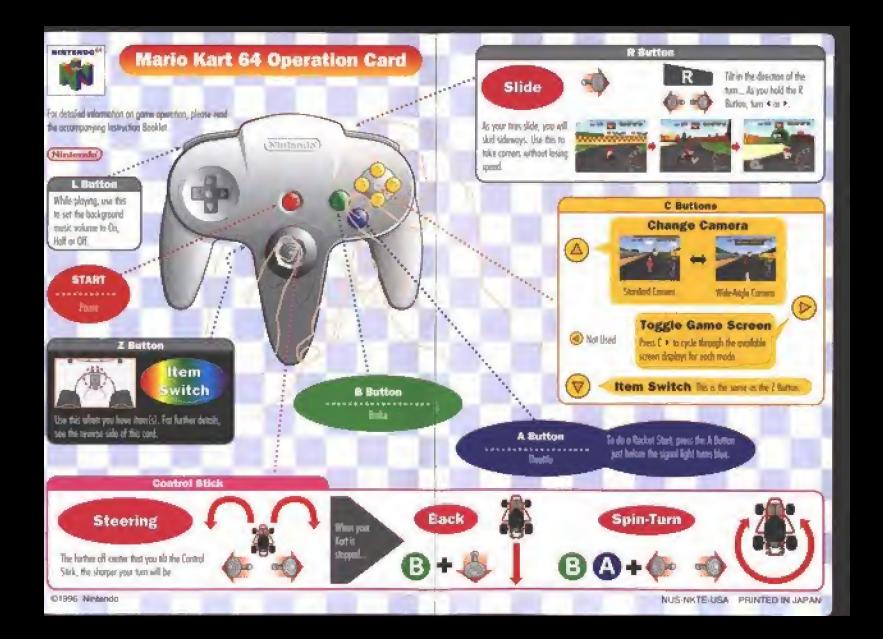

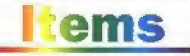

When you run over the trent Boost ploted on the course, the but Wedow will meant on your small. Like it dot mediate he iters will tenify cycle, they doe to a step, determinism. which trem you will roceive. The item you not might enable was to some a compliant behind with just beliau customs the **Said line** 

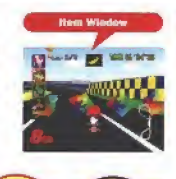

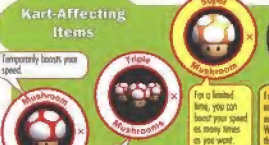

These temporary speed

for a limited time, you will be wonchin Benenes, shells and While mencible, you can hust the other recors fred.

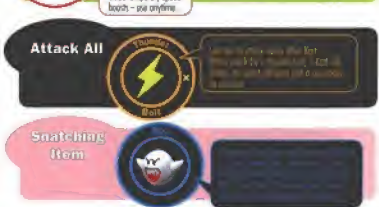

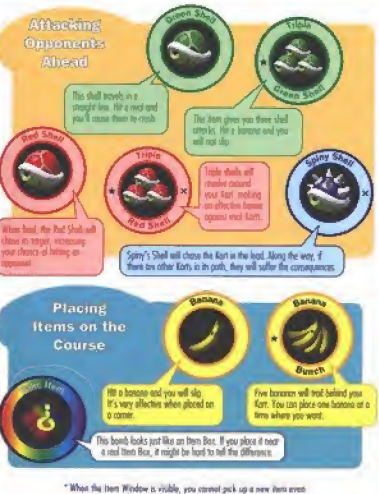

when you pays through py from Box.

litary, marked with a stream he used multiple times. Press the *I* Bomon to activate the inem, then press it oppin each time you wont to one the item.

hum marked with an X do not copper in the Bottle Mode.